#### **УРОКИ ПО SPIKE PRIME**

By the Makers of EV3Lessons

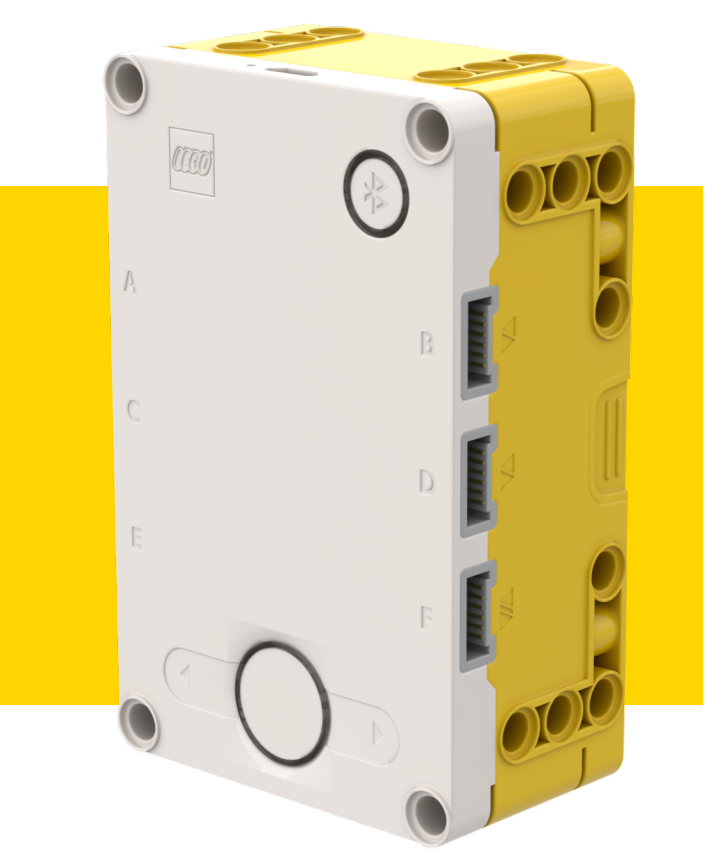

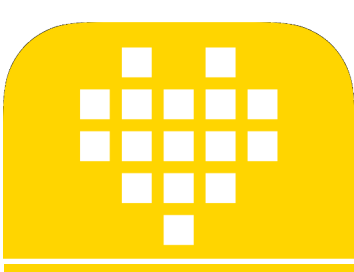

## ХАБ И ПРОГРАММНОЕ **ОБЕСПЕЧЕНИЕ**

**BY ARVIND SESHAN** 

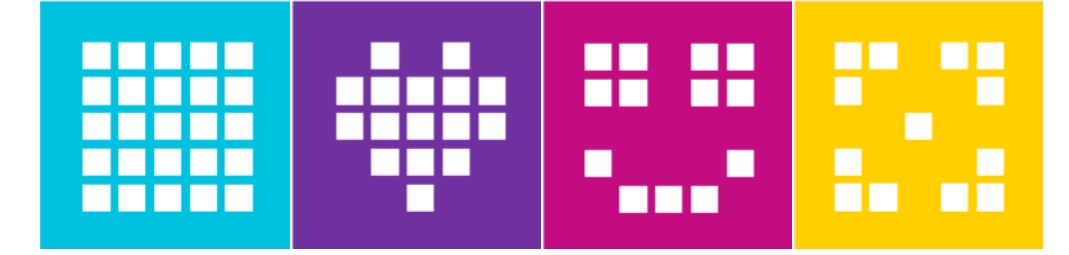

#### **ЦЕЛИ УРОКА**

- ¢ Узнаем, как работает Хаб SPIKE Prime.
- ¢ Узнаем об основных компонентах программного обеспечения SPIKE Prime.
- ¢ Узнаем, как подключить Хаб.

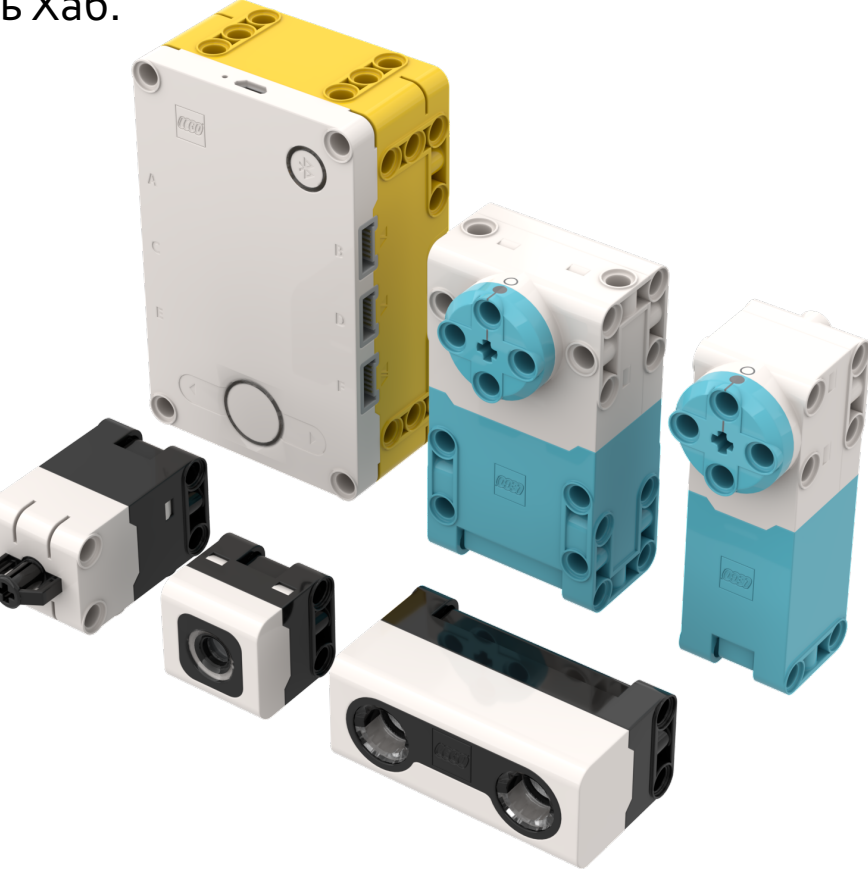

Copyright © 2020 SPIKE Prime Lessons (primelessons.org) CC-BY-NC-SA. **Адаптированно и переведено** 2<br>**2** *Q* avladik.bo

### **КНОПКИ УПРАВЛЕНИЯ ХАБОМ**

- 1. Переводит Хаб в режим сопряжения Bluetooth.
- 2. Левая кнопка для выбора программы из списка в Хабе.
- 3. Включает Хаб. Запускает выбранную программу. Удерживайте нажатой кнопку в течение 5 секунд, чтобы выключить питание.
- 4. Правая кнопка для выбора программы из списка в Хабе.

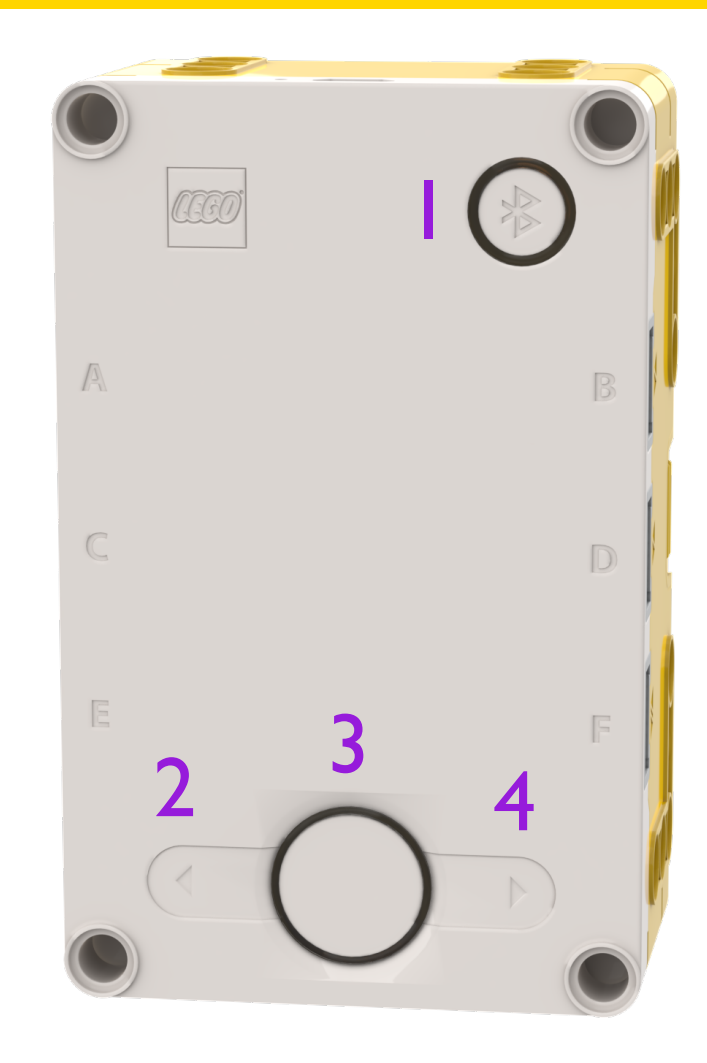

# **ДИСПЛЕЙ ХАБА**

- Светодиодный матричный дисплей 5х5, может быть использован для вывода изображений или выбора программы.
- Изображение на экране можно изменять с помощью программных блоков.
- Используйте стрелки и центральную кнопку для навигации / запуска программ.
- Вы можете хранить максимум 20 программ.

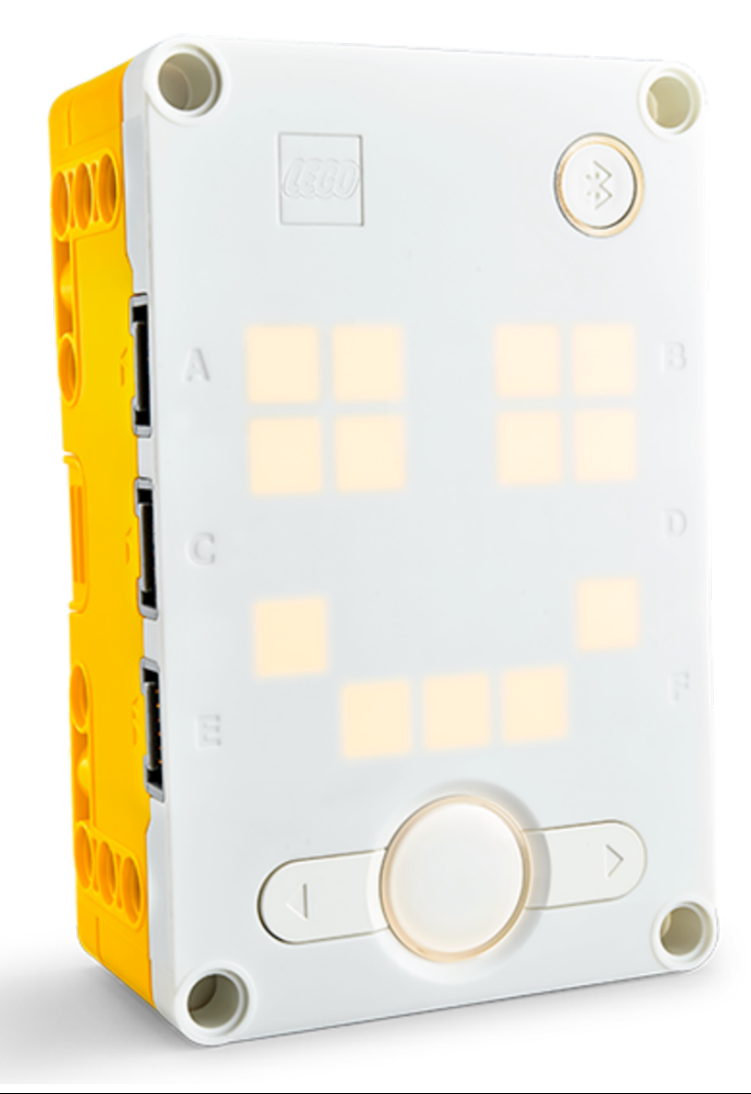

## **ПОРТЫ, МОТОРЫ И ДАТЧИКИ**

- Хаб имеет 6 встроенных портов (A-F).
- Любой порт может быть использован для любого мотора или датчика (автоматическое определение).
- Базовый набор SPIKE PRIME поставляется с 1 Большой Мотор и 2 Средних Мотора, 1 Датчик Силы, 1 Датчик Расстояния, 1 Датчик Цвета и встроенный 6-осевой гироскопический датчик.

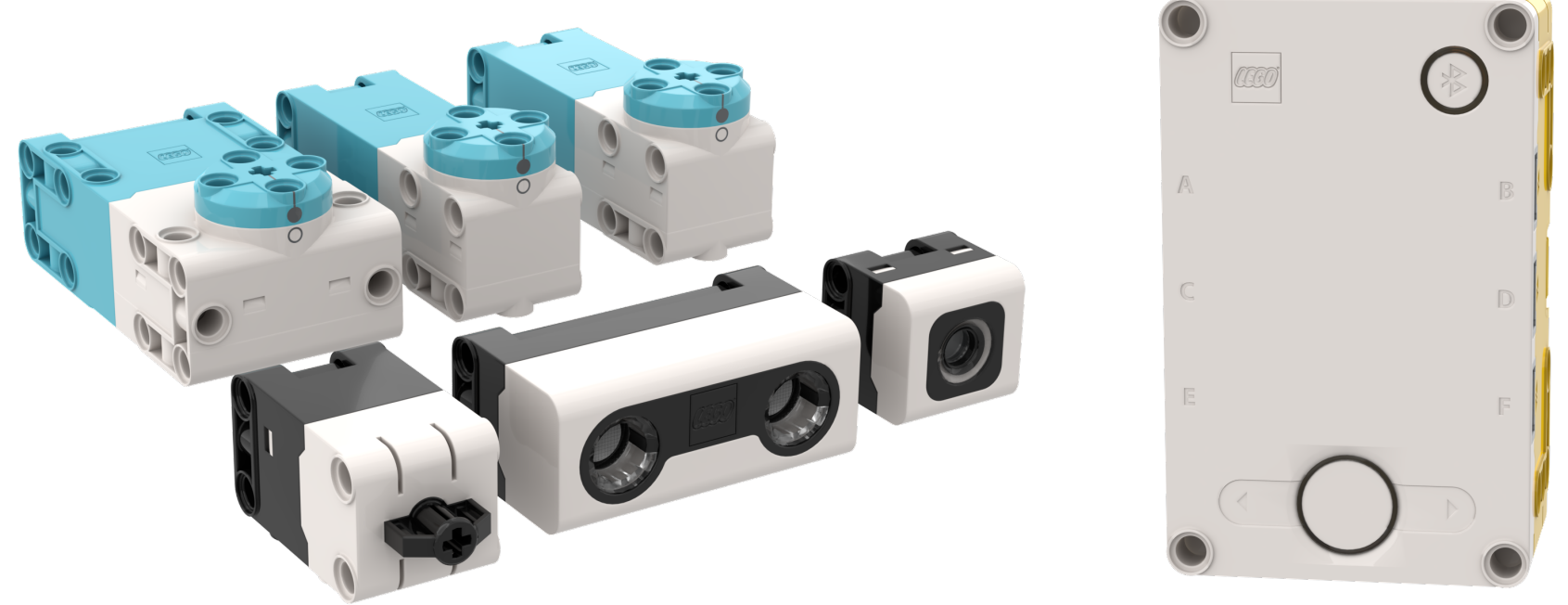

Copyright © 2020 SPIKE Prime Lessons (primelessons.org) CC-BY-NC-SA. **Адаптированно и переведено** Белания в Соругі<br>Правив dik.bo

#### **НАЧАЛО РАБОТЫ**

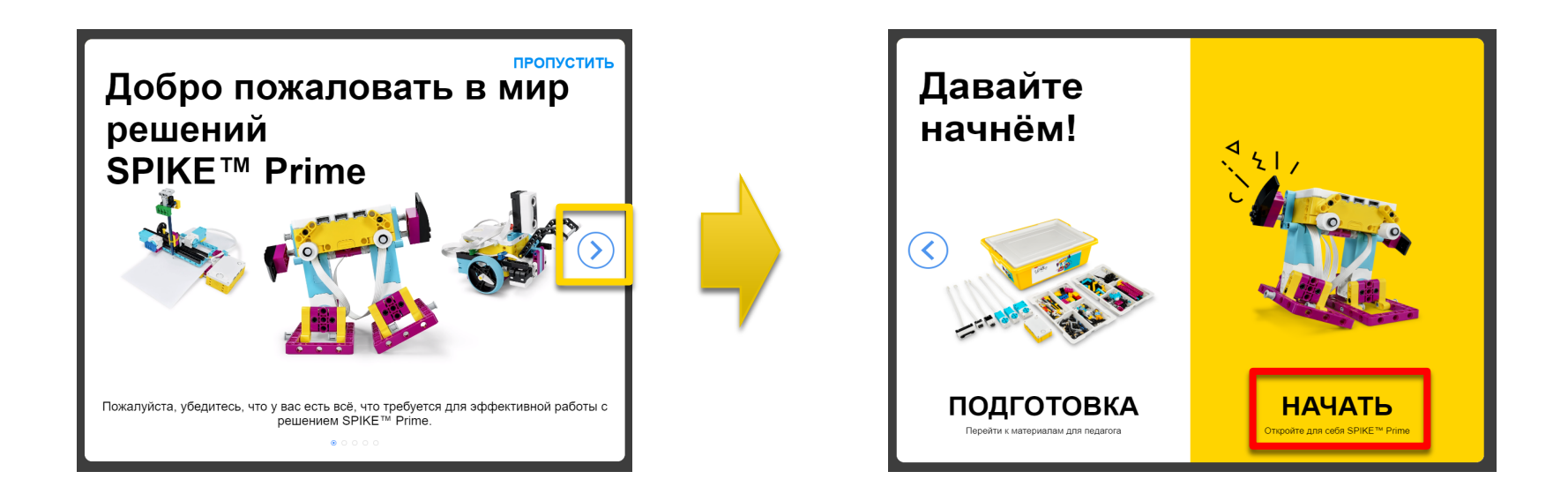

Следуйте инструкциям на экране, а затем нажмите кнопку «Начать», чтобы получить доступ к среде программирования.

#### **ГЛАВНОЕ МЕНЮ**

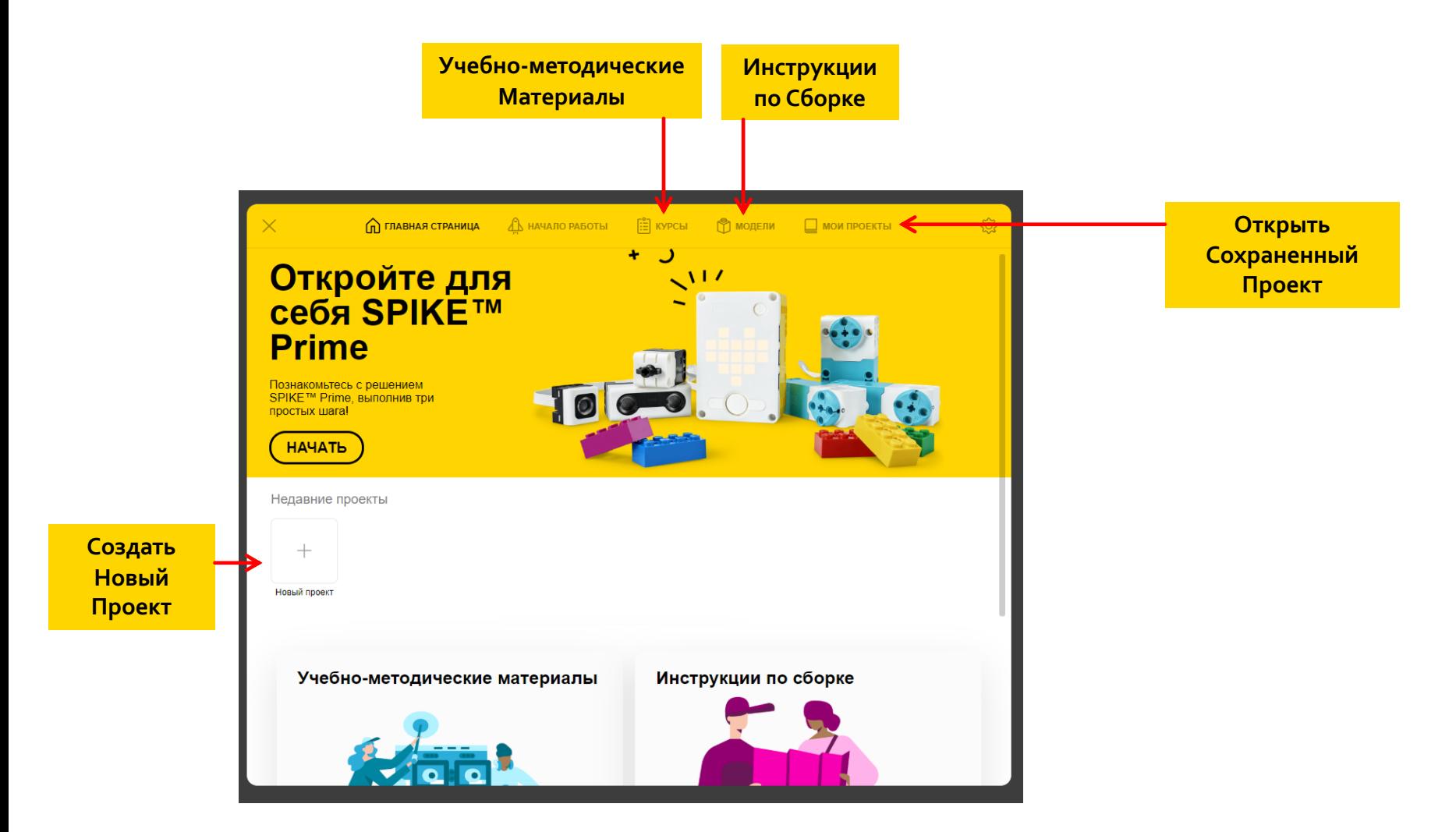

Copyright © 2020 SPIKE Prime Lessons (primelessons.org) CC-BY-NC-SA. **Адаптированно и переведено** и детель прост<br>
Претигания формали в детель при детель при детель при детель при детель при детель при детель при детель п

## **ДОСТУП К МЕНЮ СПРАВКА**

- 1. Щелкните значок Настройки на главном экране.
- 2. Перейдите к Справке в левой колонке.

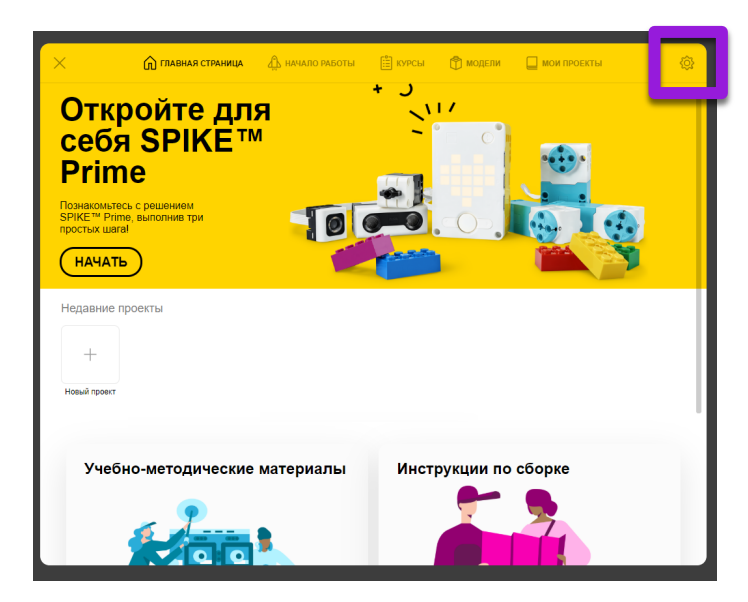

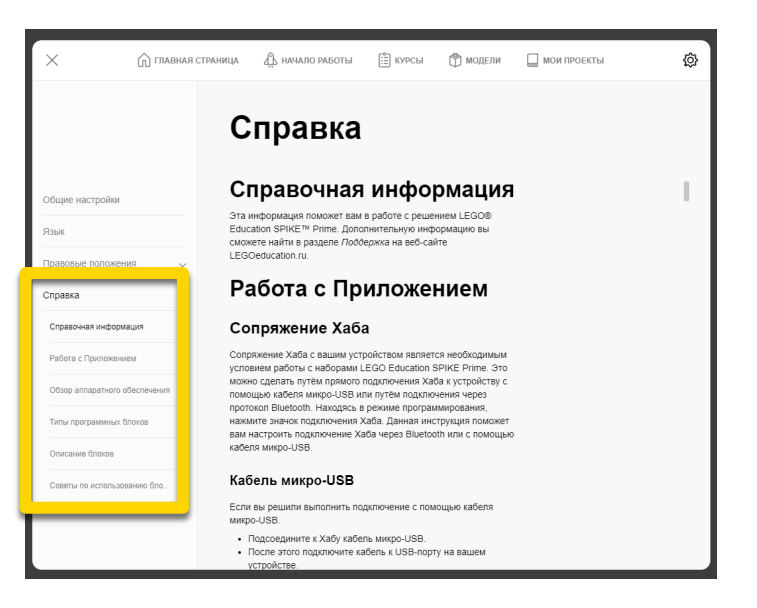

#### **ДОБАВЛЕНИЕ УЧЕБНЫХ ПРОГРАММ - КУРСЫ**

- ¢ Планы уроков можно найти в разделе Курсы в Главном меню.
- ¢ Выберете какой Курс вы хотите добавить и нажмите Загрузить.
- ¢ Первый учебный план LEGO League называется «К соревнованиям готовы!»

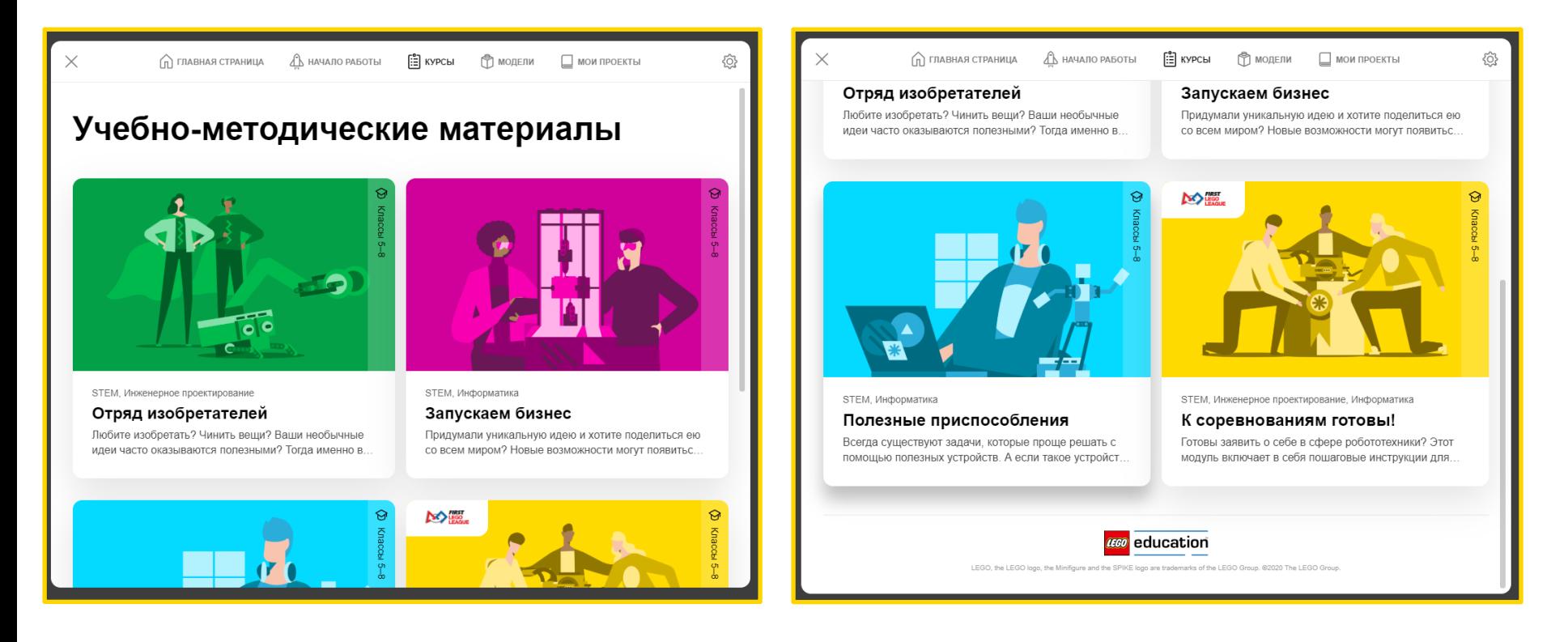

## СОЗДАНИЕ ПРОЕКТОВ НА РҮТНОМ

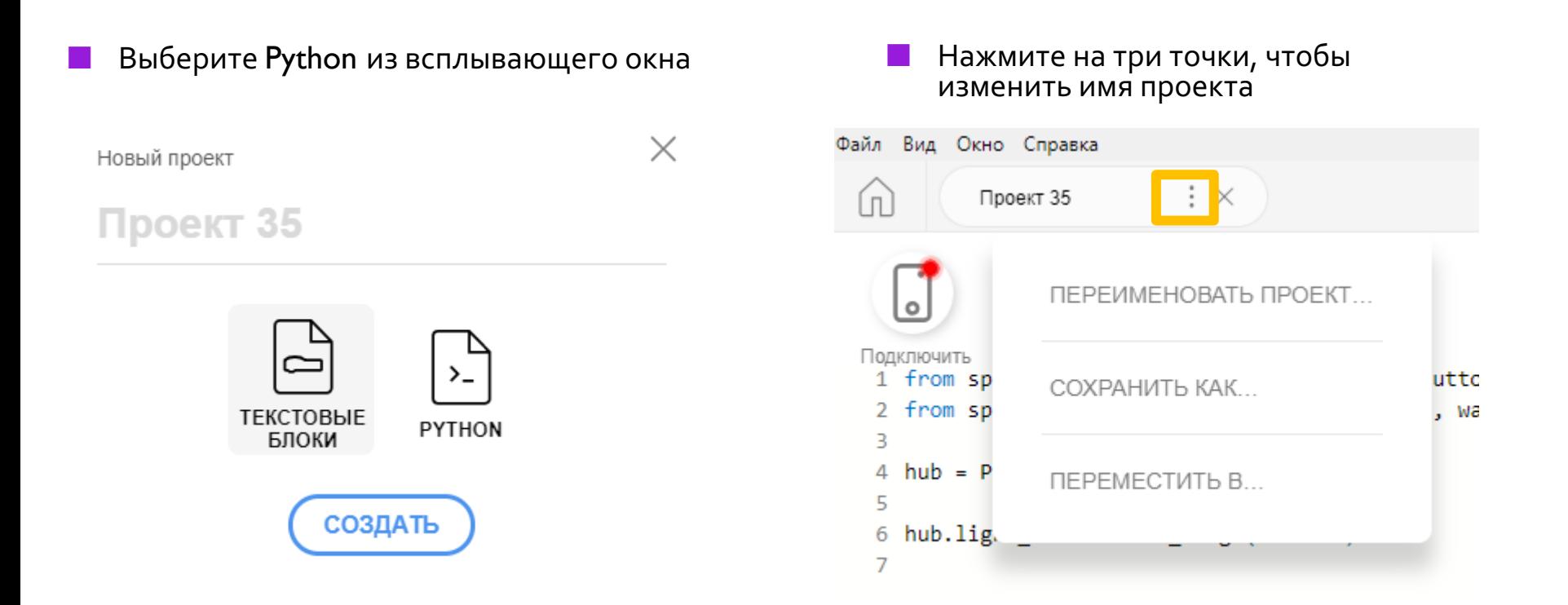

#### **ОБЛАСТЬ ПРОГРАММИРОВАНИЯ**

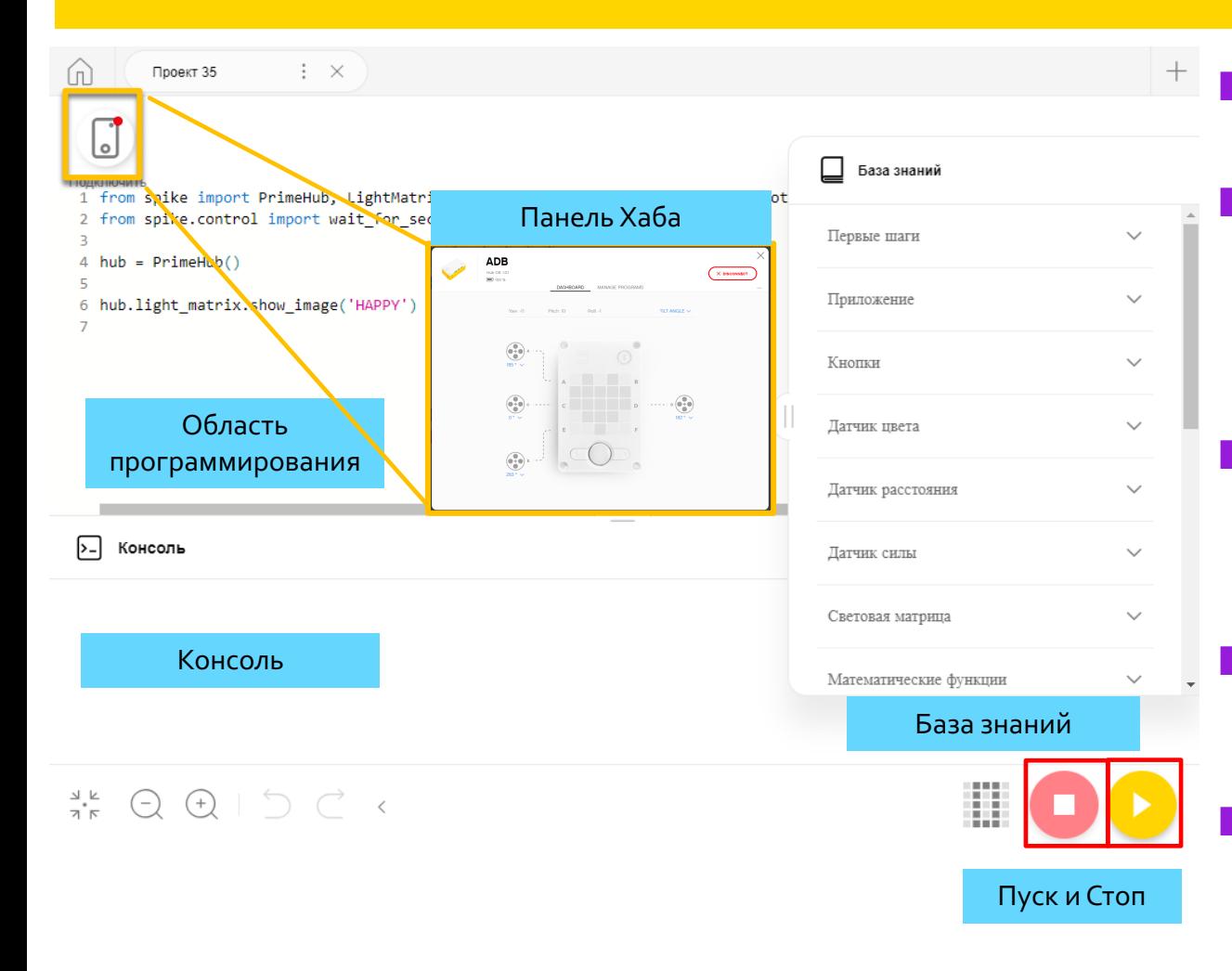

- ¢ База знаний: подсказки **MicroPython**
- ¢ Область программирования: Основное место где Вы создаете программы (называется'Проект')
- ¢ Иконка соединения позволяет Вам получить доступ к панели управления Хабом
- ¢ Кнопки Пуск/Стоп позволяют Вам запускать код или загружать его
- ¢ Консоль: Все что Вы печатаете, а также Пуск и Стоп ВЫВОДИТ ОШИ БКИ

## **ИНФОРМАЦИОННАЯ ПАНЕЛЬ ХАБА**

- ¢ Для доступа к этому разделу необходимо подключить Хаб.
- ¢ Этот раздел полезен для:
	- ¢ Проверки уровня заряда батареи
	- ¢ Версия операционной системы Хаба
	- ¢ Значения Датчиков и Гироскопа
	- ¢ Просмотр подключенных моторов и датчиков
	- ¢ Получение значений в реальном времени от моторов и датчиков
- ¢ Вы также можете переименовать свой Хаб в этой панели, нажав на три точки (…)
	- ¢ Управление программами содержит список всех программ на Хабе<br>(максимум 20). Используйте этот раздел, чтобы изменить порядок программ.

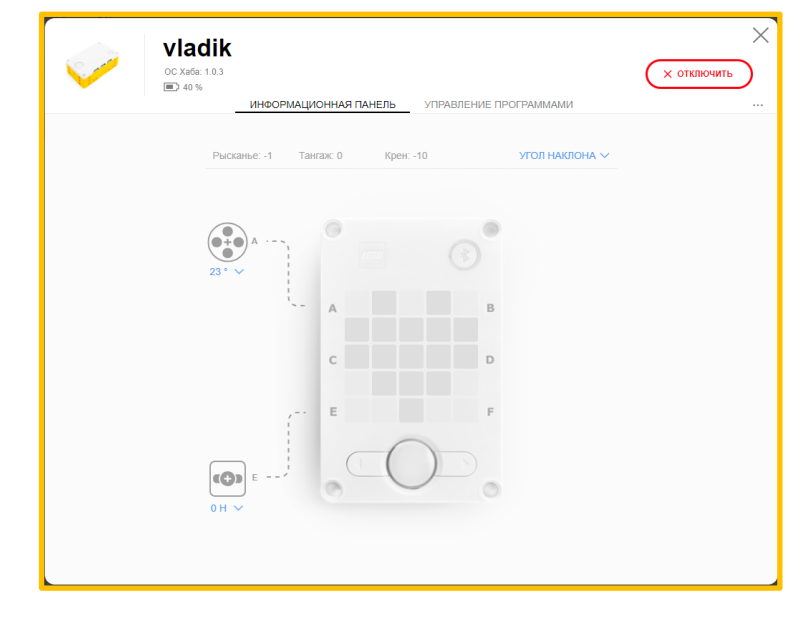

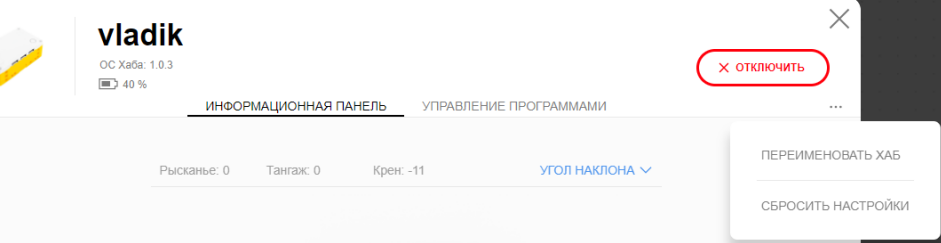

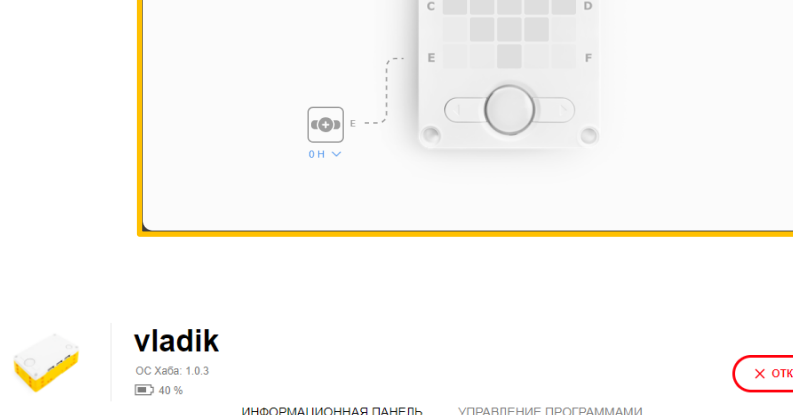

#### ПОДКЛЮЧЕНИЕ К ХАБУ

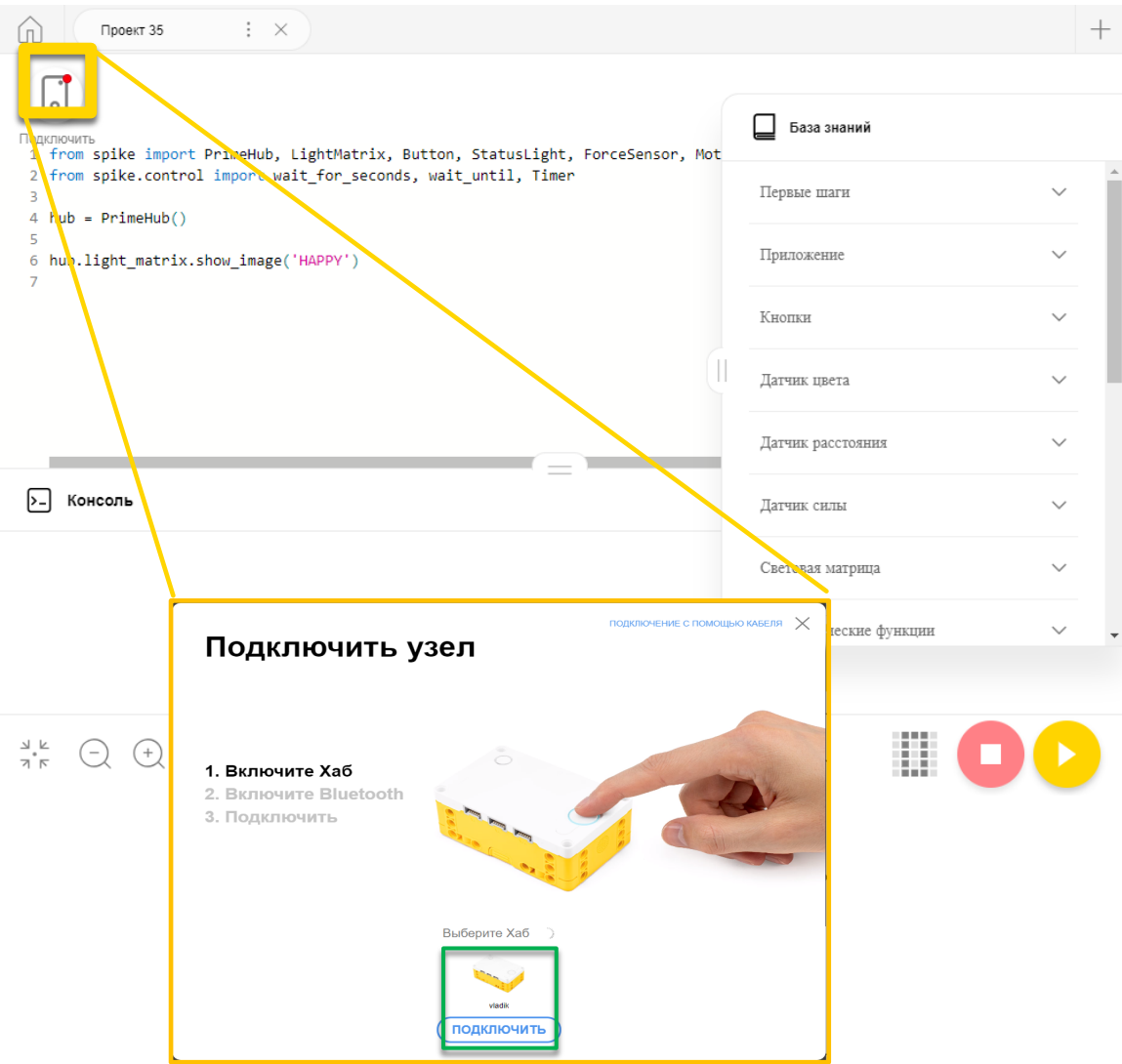

Программное обеспечение автоматически подключится к Хабу, если вы используете USB.

- Чтобы подключиться через Bluetooth, щелкните значок подключения в программном обеспечении.
	- Включите Bluetooth, нажав кнопку Bluetooth на Хабе.
	- Ваш Хаб появится в списке внизу. Нажмите кнопку Подключить на вашем Хабе.

## **КОД РҮТНОН ПО УМОЛЧАНИЮ**

Все программы на Python начинаются со следующего кода по умолчанию.

Вы должны использовать этот код во всех проектах, которые Вы создаете: hub.light matrix.show image('HAPPY')

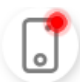

```
1 from spike import PrimeHub, LightMatrix, Button, StatusLight, ForceSensor, MotionSensor, Speaker, ColorSensor, App, DistanceSensor, Motor, MotorPair
2 from spike.control import wait_for_seconds, wait_until, Timer
3
4 hub = PrimeHub()
5
```

```
6 hub.light matrix.show image('HAPPY')
```
#### **CREDITS**

- This lesson was created by Arvind Seshan for SPIKE Prime Lessons
- ¢ More lessons are available at www.primelessons.org

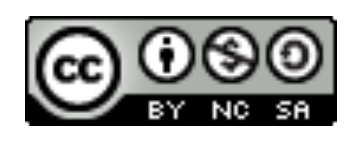

This work is licensed under a Creative Commons Attribution-NonCommercial-ShareAlike 4.0 International License.